## রকেট অ্যাপ এর মাধ্যমে নেসকো লিঃ এর প্রি-পেইড বিল প্রদান করতে নিম্নোক্ত ধাপ গুলো অনুসরণ করুন।

ধাপ-১: রকেট অ্যাপে লগইন করে রকেট অ্যাপ স্ক্রীন থেকে **বিল পরিশোধ** অপশনটি সিলেক্ট করন।

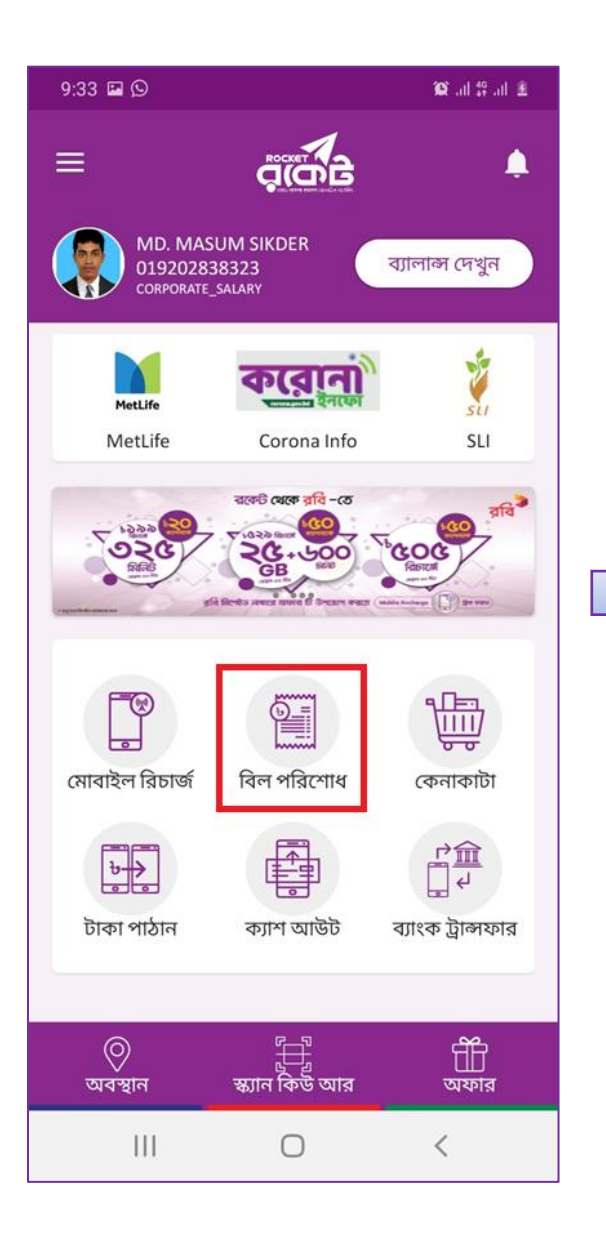

ধাপ-২: ডুপ ডাউন মেন্য থেকে Utility সিলেক্ট করে তারপর NESCO Prepaid সিলেক্ট করন।

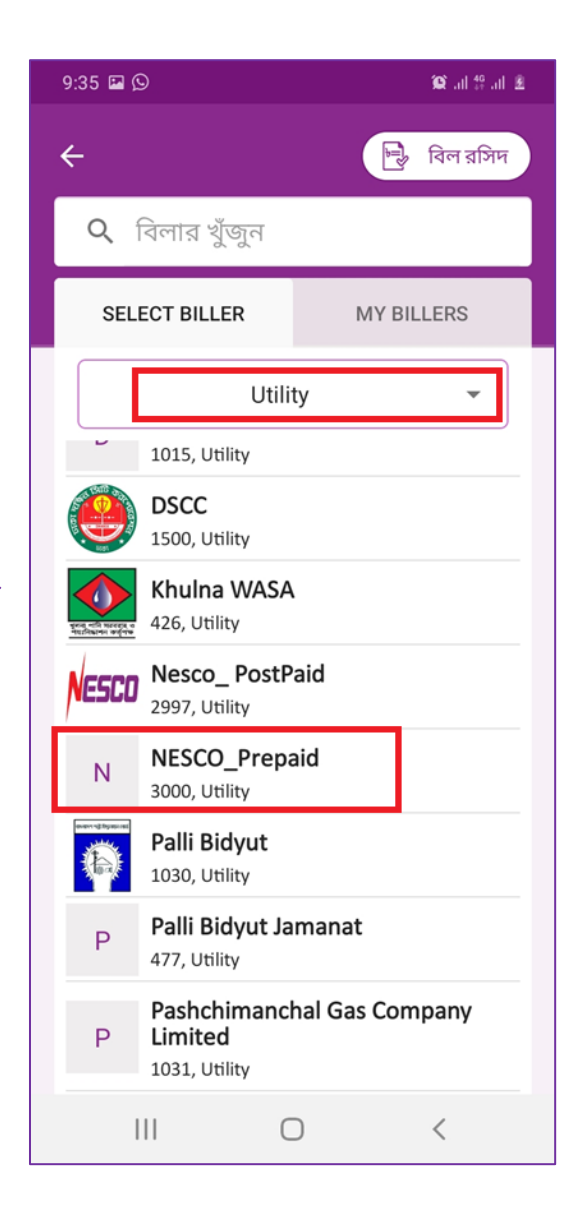

ধাপ-৩: **Customer no** ঘকর লি-নপইড োস্টমার নম্বরটি দিন এবং টাকার পরিমাণ লিখন। অন্যের প্রি-পেইড মিটারে রিচার্জের ক্ষেত্রে অন্যের মোবাইল নম্বরটি দিন।

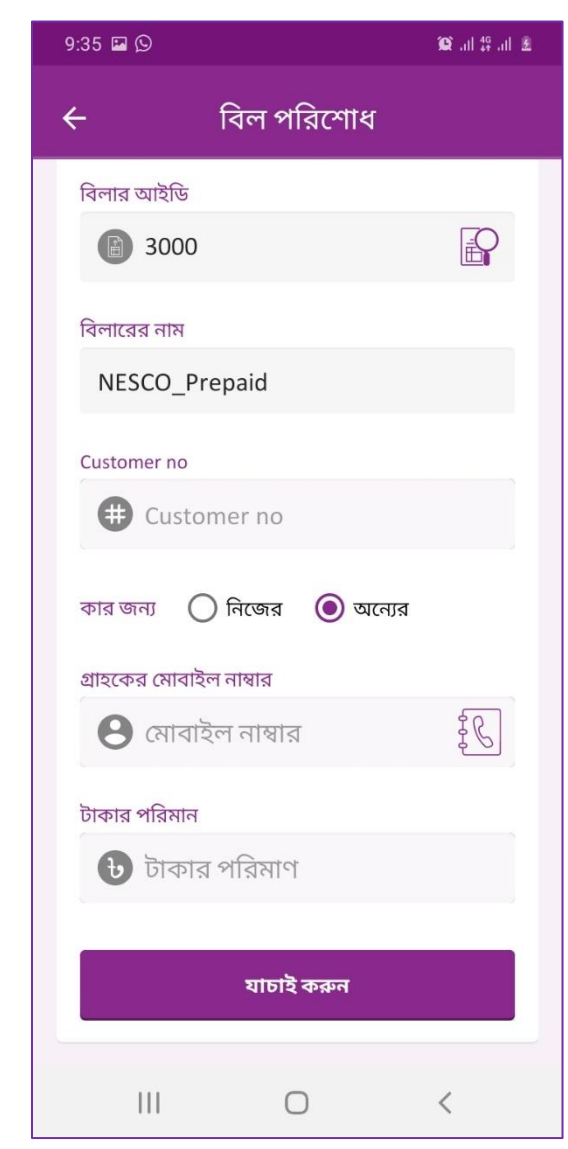

ধাপ-৪: তথ্য সঠিক কিনা সেটা যাচাই করুন। সব তথ্য ঠিক থাকলে **ঠিক আছে** প্রেস করুন অন্যথায় বাতিল করুন।

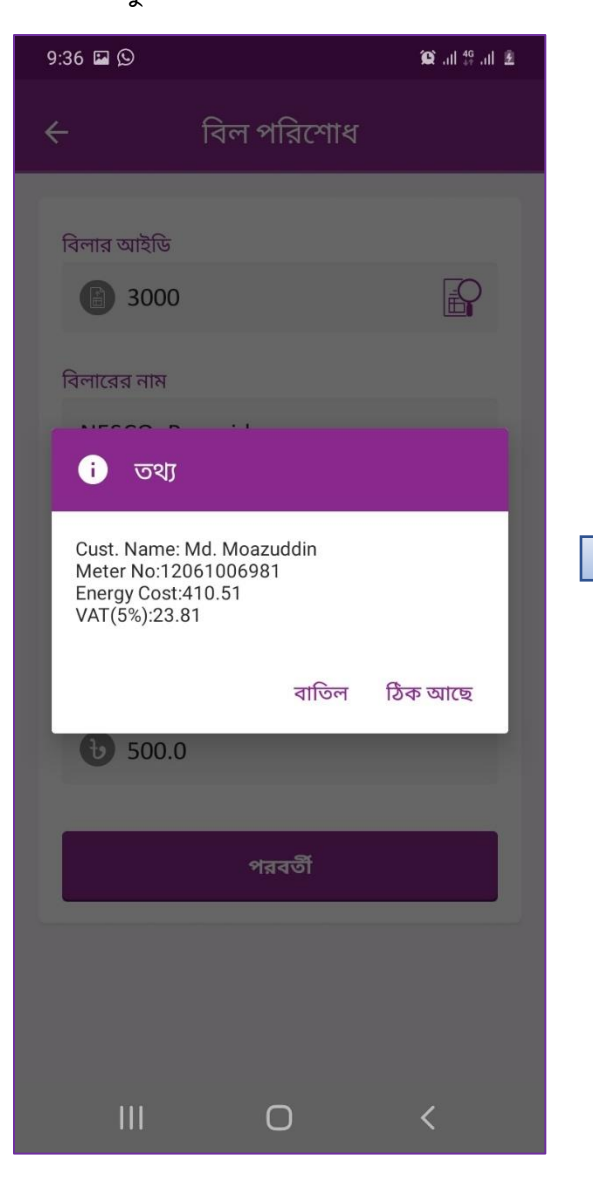

ধাপ-৫: আপনার রকেট অ্যাকাউন্ট এর পিন নম্বরটি দিন।

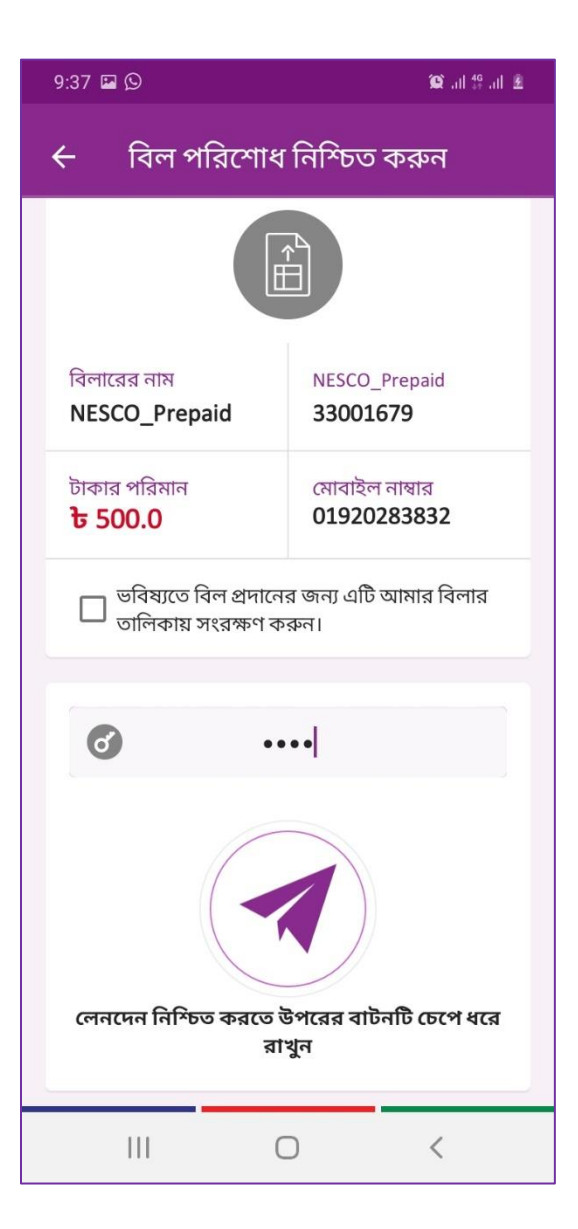